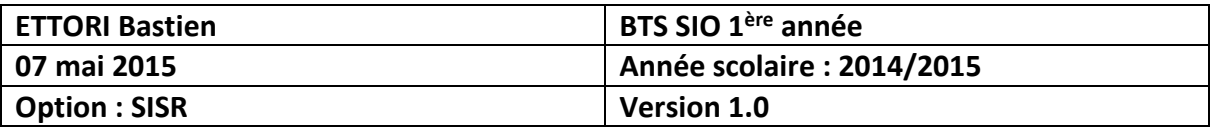

# **RIP**

## **SOMMAIRE :**

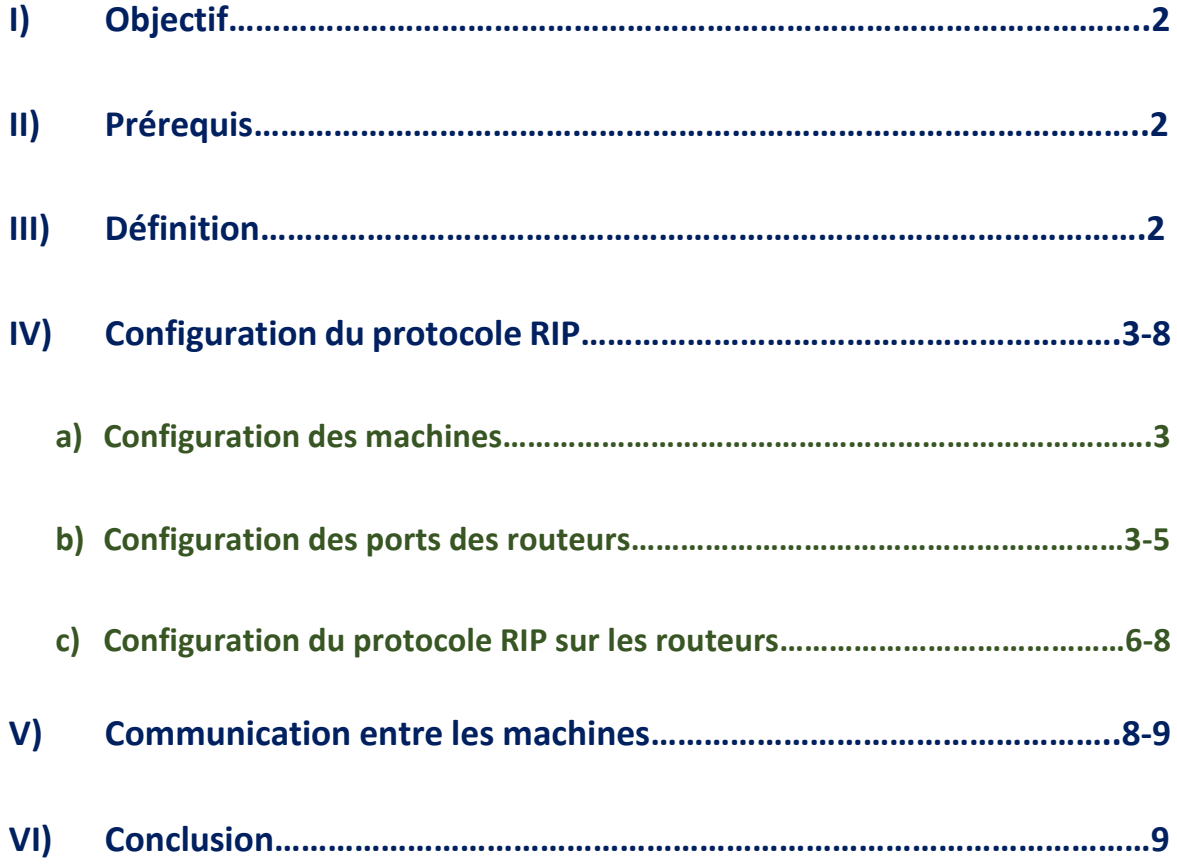

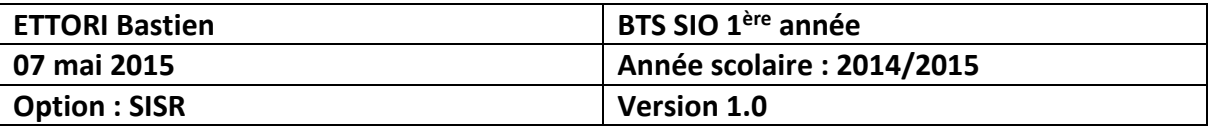

## **I) Objectif**

Dans cette procédure, nous allons voir comment mettre en place le protocole **Cisco RIP** en utilisant des routeurs et des switchs.

## **II) Prérequis**

Pour réaliser cette procédure, nous avons besoin des équipements suivants :

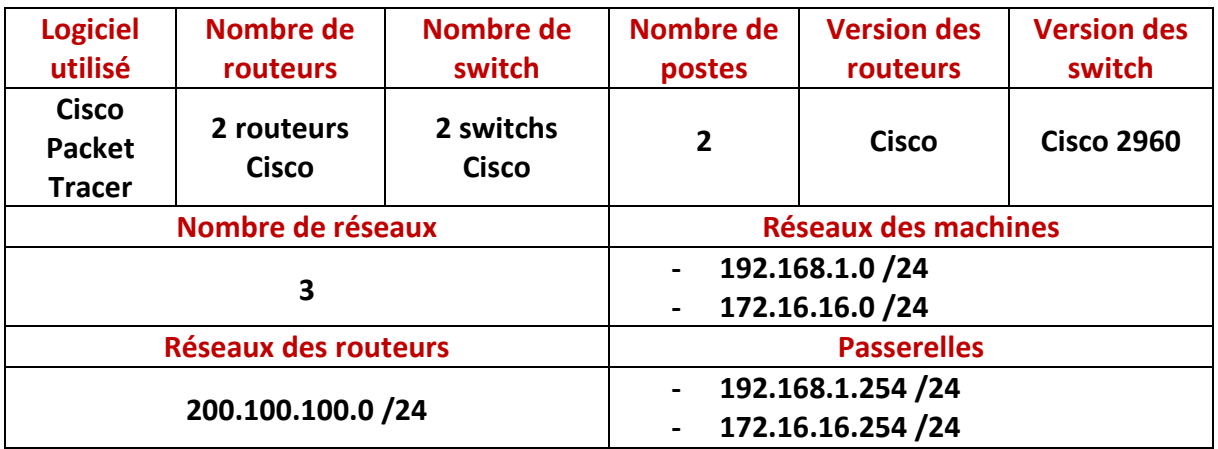

Voici le schéma sur lequel nous allons nous appuyer :

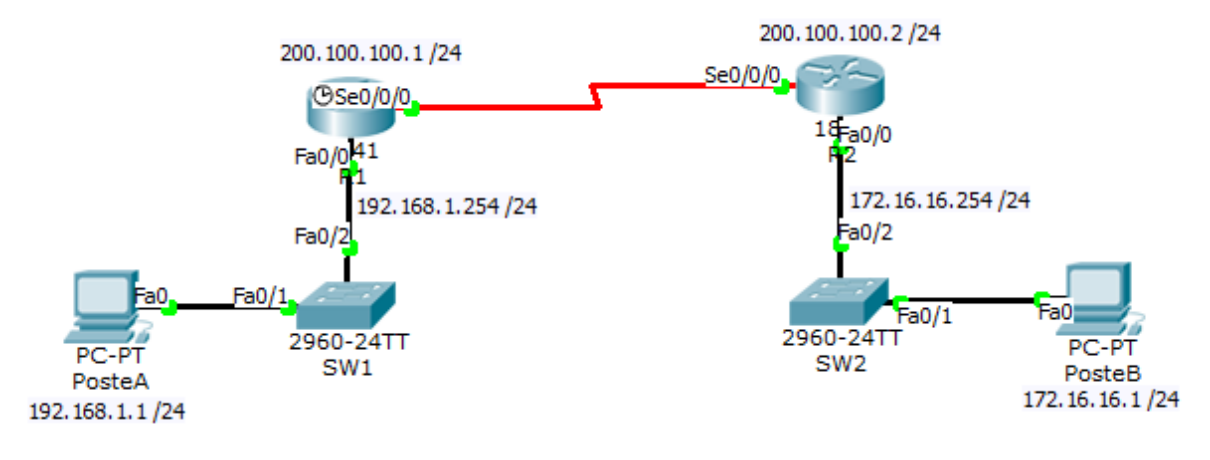

## **III) Définition**

Le protocole **RIP** (**R**outing **I**nformation **P**rotocol) est un protocole de routage IP qui permet la communication entre chaque routeur du réseau. Il sélectionne le chemin selon le nombre de sauts.

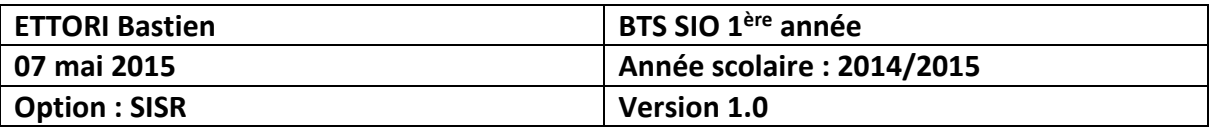

### **IV) Configuration du protocole RIP**

**a) Configuration des machines**

#### **Configuration IP du poste A :**

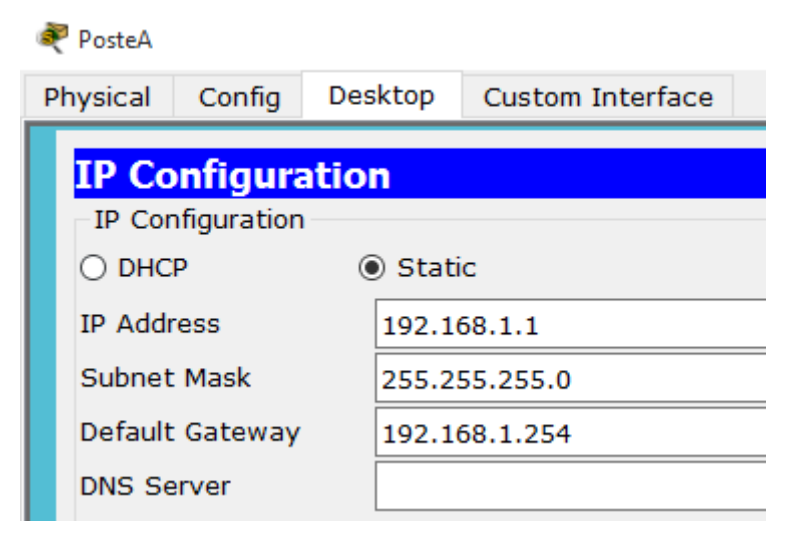

#### **Configuration IP du poste B :**

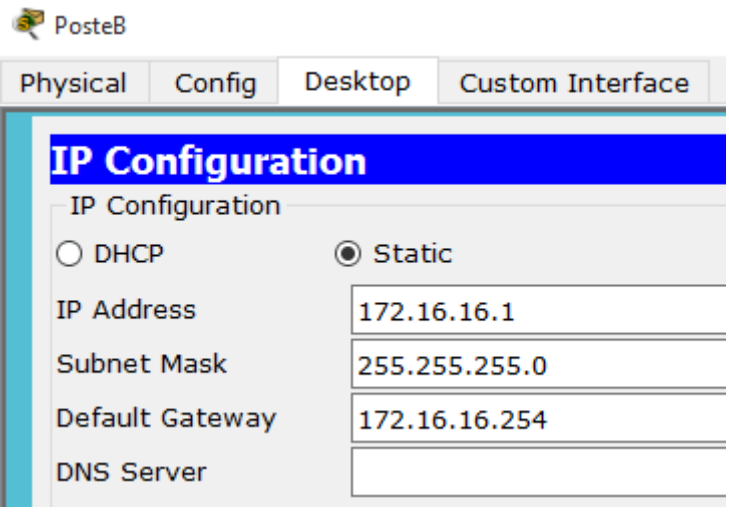

- **b) Configuration des ports des routeurs**
- **-** Ensuite, nous devons mettre les ports des switchs en mode « **Trunk** » connectés aux routeurs pour faire circuler l'information. Pour ce faire, nous devons taper les commandes suivantes sur les 2 switchs et sur les ports concernés :

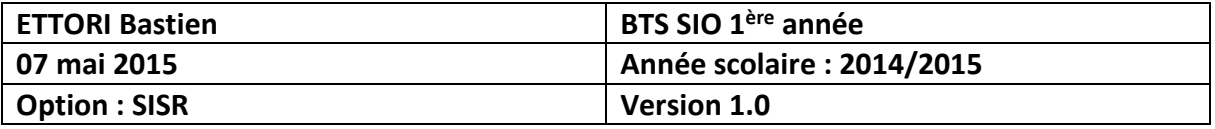

```
Switch#conf t
Enter configuration commands, one per line. End with CNTL/Z.
Switch (config)#in
Switch(config)#interface f
Switch(config)#interface fastEthernet 0/2
Switch (config-if) #sw
Switch (config-if) #switchport m
Switch(config-if)#switchport mode tr
Switch(config-if)#switchport mode trunk
```
#### **Routeur 1 :**

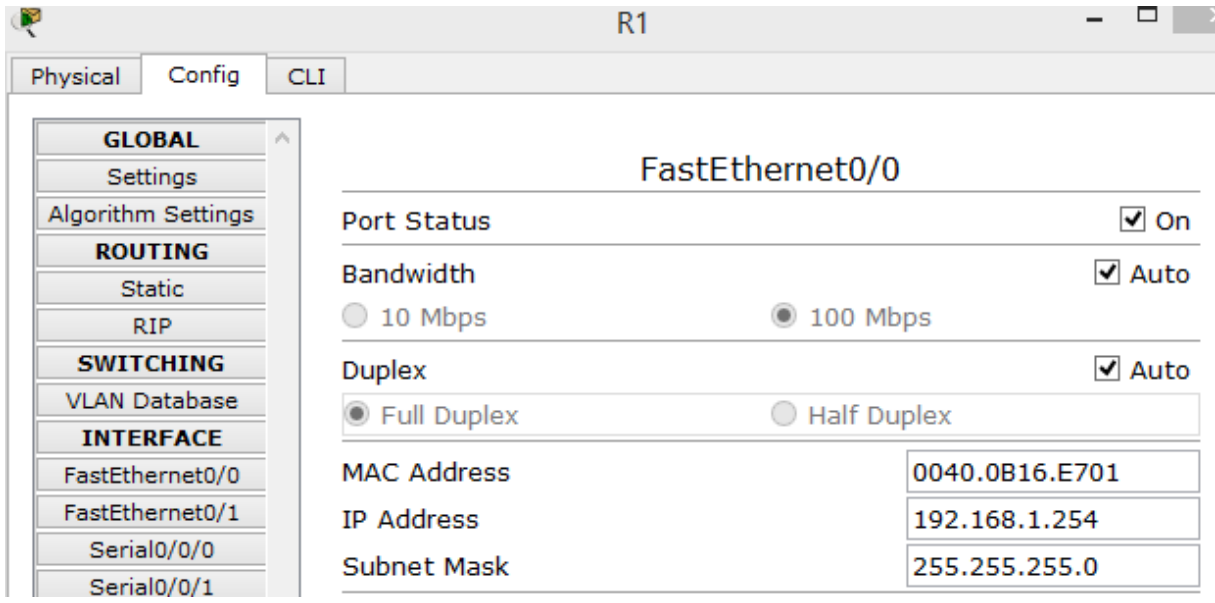

#### **Routeur 2 :**

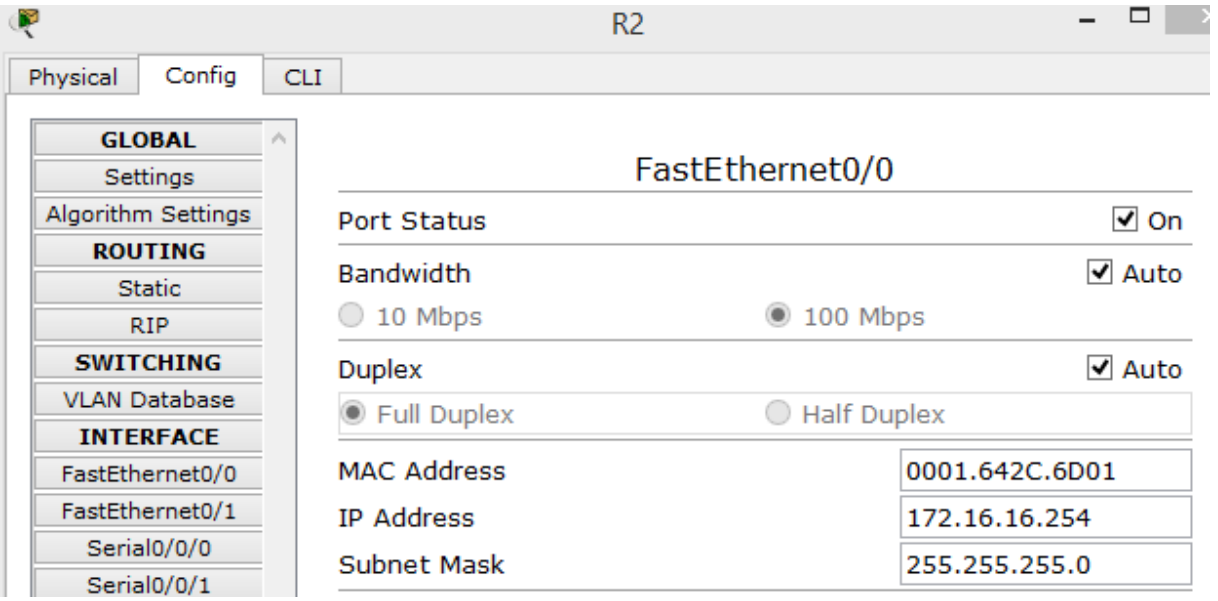

**-** Ensuite, nous devons configurer les ports séries connectés entre les 2 routeurs correspondant au schéma :

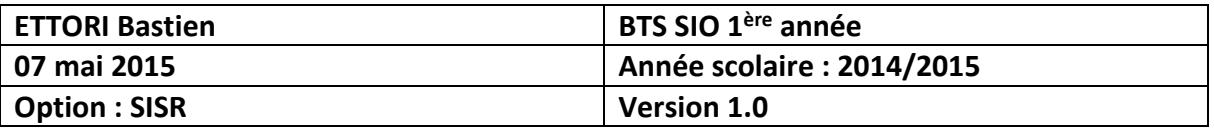

## **Configuration IP du port série du Routeur 1 :**

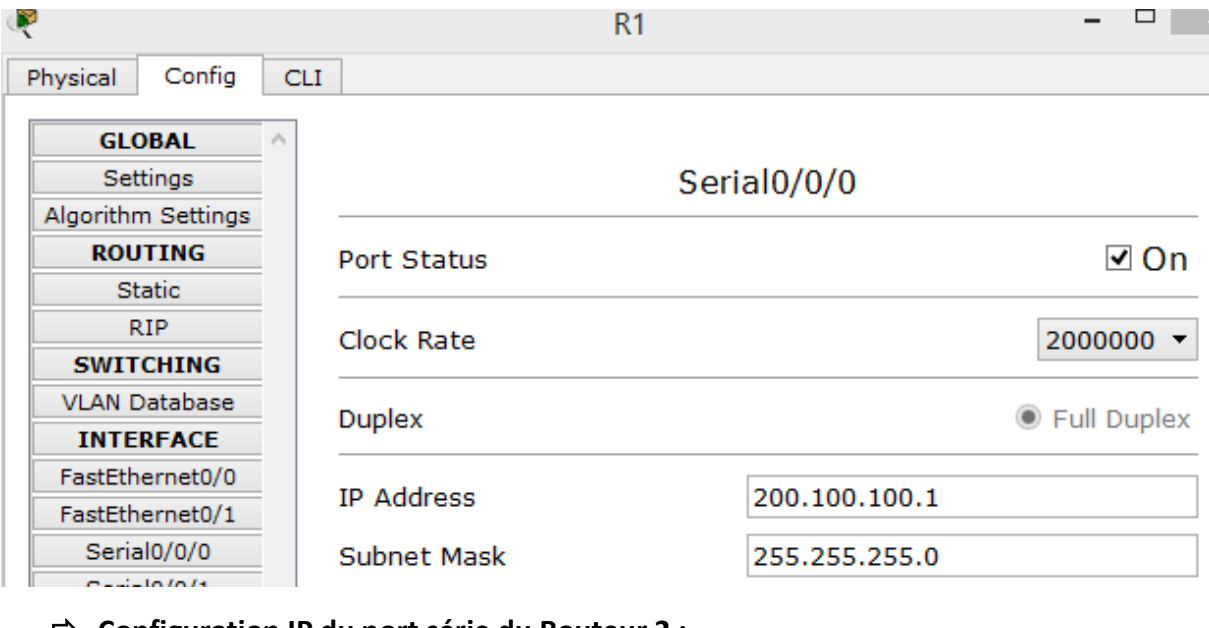

## **Configuration IP du port série du Routeur 2 :**

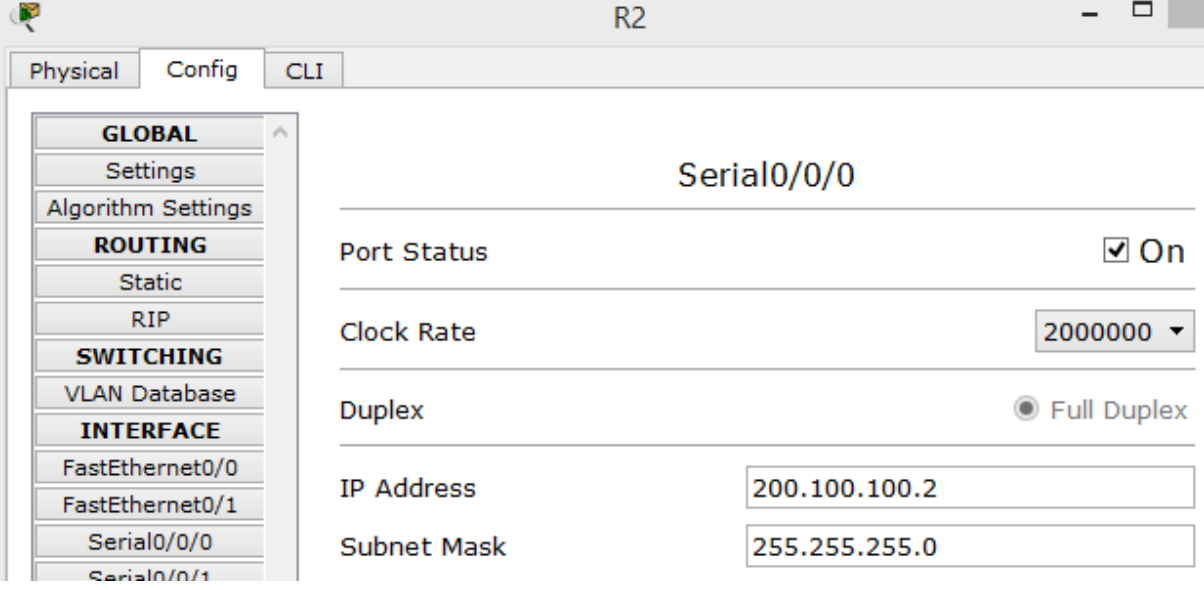

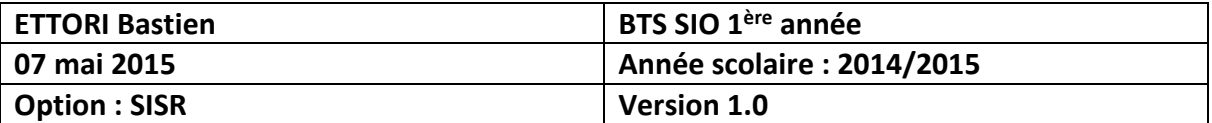

#### **c) Configuration du protocole RIP sur les routeurs**

**-** Ensuite, nous devons configurer le RIP sur les 2 routeurs en indiquant les adresses réseau qu'ils possèdent.

#### **RIP sur le routeur 1 :**

```
Router#conf t
Enter configuration commands, one per line. End with CNTL/Z.
Router (config)#ho
Router (config)#hostname R1
R1(config)#router rip
R1(config-router)#version 2
R1(config-router)#network 192.168.1.0
R1(config-router)#network 200.100.100.0
R1(config-router)#
```
#### **RIP sur le routeur 2 :**

```
Routerfconf t
Enter configuration commands, one per line. End with CNTL/Z.
Router (config)#ho
Router (config)#hostname R2
R2 (config)#router rip
R2(config-router)#version 2
R2(config-router)#network 172.16.16.0
R2(config-router)#network 200.100.100.0
R2(config-router)#
```
**-** Ensuite, nous pouvons vérifier les routes créées en tapant la commande suivante : « **show ip route** » pour visualiser la table de routage et nous voyons bien que la route a été créée notée d'un « **R** » pour **R**IP :

#### **Route du Routeur 1 :**

```
R1#show ip route
Codes: C - connected, S - static, I - IGRP, R - RIP, M - mobile, B - BGP
       D - EIGRP, EX - EIGRP external, O - OSPF, IA - OSPF inter area
       N1 - OSPF NSSA external type 1, N2 - OSPF NSSA external type 2
       E1 - OSPF external type 1, E2 - OSPF external type 2, E - EGP
       i - IS-IS, L1 - IS-IS level-1, L2 - IS-IS level-2, ia - IS-IS inter area
       * - candidate default, U - per-user static route, o - ODR
       P - periodic downloaded static route
Gateway of last resort is not set
R
     172.16.0.0/16 [120/1] via 200.100.100.2, 00:00:22, Serial0/0/0
```

```
c
     192.168.1.0/24 is directly connected, FastEthernet0/0
c
     200.100.100.0/24 is directly connected, Serial0/0/0
R1#
```
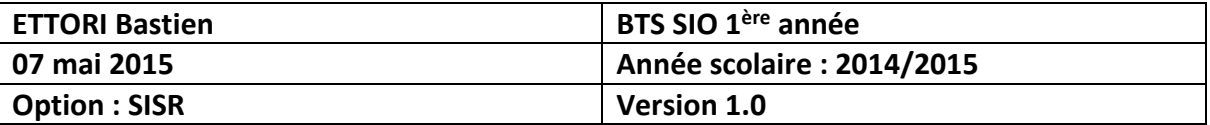

**Route du Routeur 2 :**

```
R2#show ip route
Codes: C - connected, S - static, I - IGRP, R - RIP, M - mobile, B - BGP
       D - EIGRP, EX - EIGRP external, O - OSPF, IA - OSPF inter area
       N1 - OSPF NSSA external type 1, N2 - OSPF NSSA external type 2
       E1 - OSPF external type 1, E2 - OSPF external type 2, E - EGP
       i - IS-IS, L1 - IS-IS level-1, L2 - IS-IS level-2, ia - IS-IS inter area
       * - candidate default, U - per-user static route, o - ODR
       P - periodic downloaded static route
Gateway of last resort is not set
     172.16.0.0/24 is subnetted, 1 subnets
        172.16.16.0 is directly connected, FastEthernet0/0
\mathcal{C}\mathbf{p}192.168.1.0/24 [120/1] via 200.100.100.1, 00:00:13, Serial0/0/0
c
     200.100.100.0/24 is directly connected, Serial0/0/0
R2#
```
Nous voyons que les routes ont bien été créées.

**-** Ensuite, pour vérifier les configurations des routeurs, nous tapons la commande « **sh run** » sur les 2 routeurs :

```
 Configuration Routeur 1 :
```

```
interface FastEthernet0/0
ip address 192.168.1.254 255.255.255.0
 duplex auto
speed auto
\mathbf{I}interface FastEthernet0/1
no ip address
duplex auto
speed auto
shutdown
\mathbf{I}interface Serial0/0/0
ip address 200.100.100.1 255.255.255.0
clock rate 2000000
\mathbf{I}interface Serial0/0/1
no ip address
clock rate 2000000
shutdown
\mathbf{I}interface Vlan1
no ip address
shutdown
\mathbf{I}router rip
version 2
network 192.168.1.0
network 200.100.100.0
```
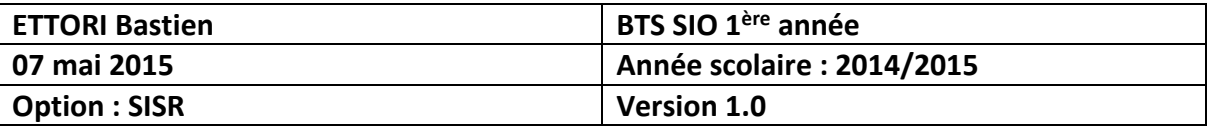

**Configuration Routeur 2 :**

```
interface FastEthernet0/0
 ip address 172.16.16.254 255.255.255.0
 duplex auto
speed auto
\mathbf{I}interface FastEthernet0/1
no ip address
duplex auto
 speed auto
shutdown
\mathbf{I}interface Serial0/0/0
ip address 200.100.100.2 255.255.255.0
\mathbf Tinterface Serial0/0/1
no ip address
clock rate 2000000
shutdown
\mathbf{I}interface Vlan1
no ip address
shutdown
\mathbf{I}router rip
 version 2
 network 172.16.0.0
network 200.100.100.0
```
Nous voyons que le protocole RIP est bien actif ainsi que les configurations IP attribuées.

### **V) Communication entre les machines**

**-** Ensuite, nous vérifions si les machines communiquent entre elles en faisant un « **ping** » des 2 côtés :

```
 Poste A :
```
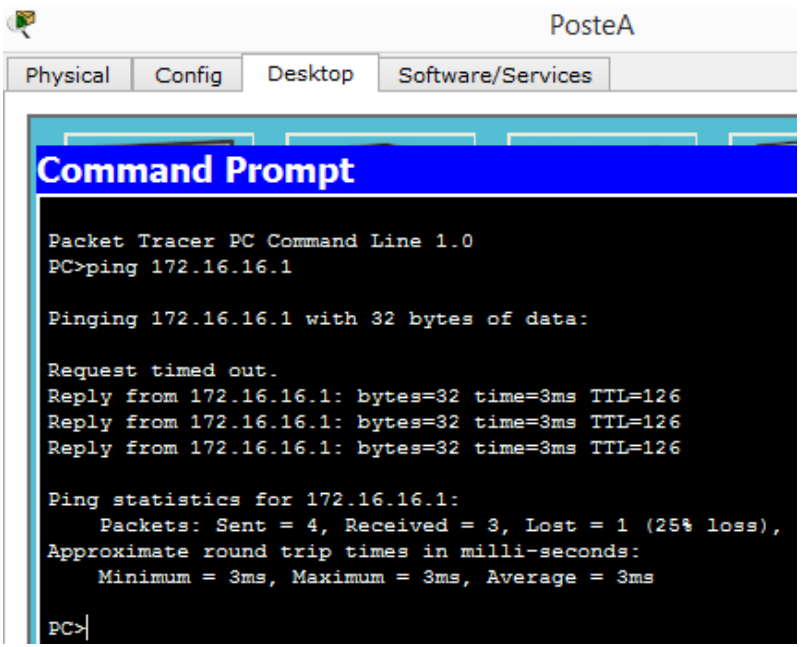

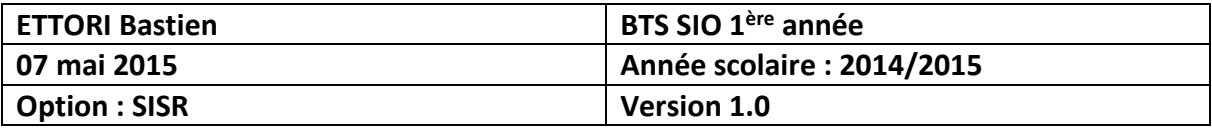

**Poste B :**

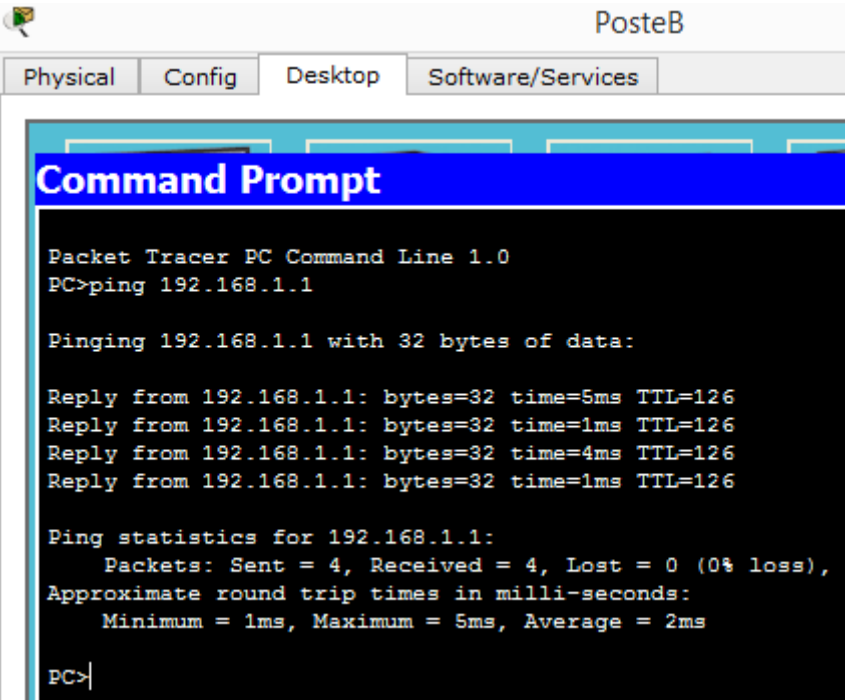

Donc, nous constatons que les 2 machines communiquent bien entre elles.

## **VI) Conclusion**

En conclusion, nous pouvons dire que le protocole **RIP** est opérationnel et qu'il fonctionne bien à travers le réseau.